# **BLACKWIDOW** CHROMA

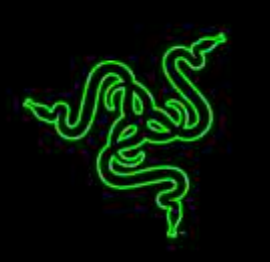

Механическая игровая клавиатура Razer BlackWidow появилась в 2010 году и быстро стала самой популярной и самой продаваемой игровой клавиатурой в мире. Особенно она пришлась по вкусу киберспортсменам. Четыре года спустя был представлен механический переключатель Razer™ — первый в мире переключатель с нуля разработанный специально для гейминга, благодаря чему Razer BlackWidow получила еще больше преимуществ. С таким нововведением геймеры получили возможность выйти на новый уровень игры, увеличив скорость и точность. Раздвигая границы совершенства, эта элитная механическая игровая клавиатура оставляет соперников далеко позади.

Теперь, вооружившись настраиваемой подсветкой Chroma, эта знаковая для геймеров клавиатура вышла на новый виток своего орбитального полета каждую клавишу можно выделить своим цветом, добившись непревзойденной персонализации. При характерном дизайне Razer BlackWidow, новая Razer BlackWidow Chroma — это неограниченная свобода самовыражения не только с помощью внушительного спектра цветов, но и с индивидуальным регулированием подсветки.

# **ОГЛАВЛЕНИЕ**

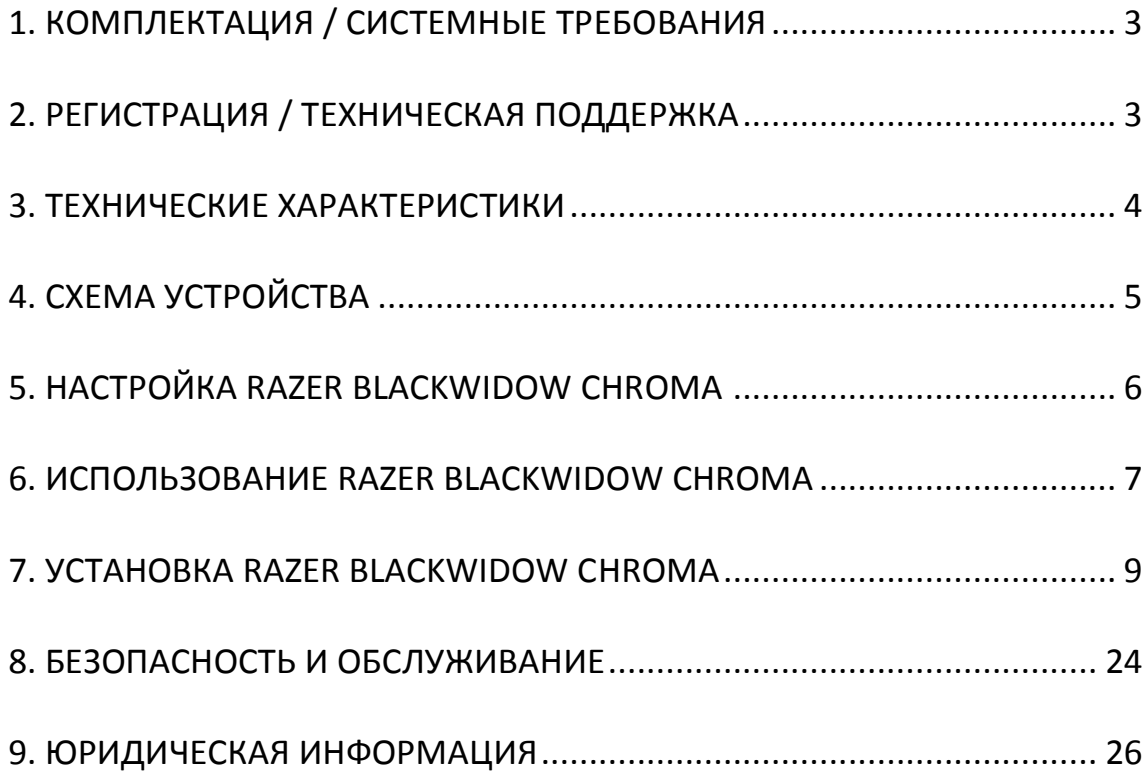

## <span id="page-2-0"></span>**1. КОМПЛЕКТАЦИЯ / СИСТЕМНЫЕ ТРЕБОВАНИЯ**

## *КОМПЛЕКТАЦИЯ*

- Игровая клавиатура Razer BlackWidow Chroma
- Краткое руководство
- Важная информация об изделии

## *СИСТЕМНЫЕ ТРЕБОВАНИЯ*

- ПК с двумя свободными USB-2.0 портами
- Windows® 10 / Windows® 8 / Windows® 7
- Подключение к Интернету
- 200МБ свободного места на жестком диске

# <span id="page-2-1"></span>**2. РЕГИСТРАЦИЯ / ТЕХНИЧЕСКАЯ ПОДДЕРЖКА**

Зарегистрируйтесь для создания учетной записи Synapse, чтобы получать информацию о статусе гарантии вашего устройства в реальном времени. Для получения дополнительной информации о Synapse и всех функциях перейдите по ссылке [www.razerzone.ru/synapse.](http://www.razerzone.ru/synapse) Если вы уже являетесь пользователем Synapse, зарегистрируйте свое устройство, нажав свой адрес электронной почты в приложении Synapse, и выберите Статус гарантии в выпадающем списке. Чтобы зарегистрировать устройство онлайн, посетите веб-сайт [www.razerzone.com/registration.](http://www.razerzone.com/registration) Обратите внимание, что вы не сможете проверить статус гарантии, если зарегистрируете устройство на веб-сайте.

## *ТЕХНИЧЕСКАЯ ПОДДЕРЖКА*

Преимущества регистрации:

- один год ограниченной гарантии от производителя
- доступ к руководствам и бесплатной технической поддержке на веб-сайте [www.razersupport.com.](http://www.razersupport.com/)

## <span id="page-3-0"></span>**3. ТЕХНИЧЕСКИЕ ХАРАКТЕРИСТИКИ**

#### *ТЕХНИЧЕСКИЕ ХАРАКТЕРИСТИКИ*

- Механические переключатели Razer<sup>™</sup> с силой нажатия 50g
- Срок службы: 60 миллионов нажатий
- Подсветка Chroma с настройкой 16,8 млн. вариантов оттенков
- Поддержка Razer Synapse
- Подавление фантомных нажатий при одновременном нажатии 10 клавиш
- Полностью программируемые клавиши с возможностью записи макросов «на ходу»
- 5 дополнительных выделенных клавиш макросов
- Возможность выбора игрового режима
- Аудиовыход/гнездо для микрофона
- Транзитный USB-разъем
- Частота опроса Ultrapolling 1000 Гц
- Кабель в защитной оплетке

#### *ПРИМЕРНЫЕ РАЗМЕРЫ И ВЕС:*

- Длина 475 мм / 18.70"
- Ширина 171 мм / 6.73"
- Толщина 39 мм / 1.54"
- Вес  $1500 \text{ r} / 3.31 \text{ lbs}$

# <span id="page-4-0"></span>**4. СХЕМА УСТРОЙСТВА**

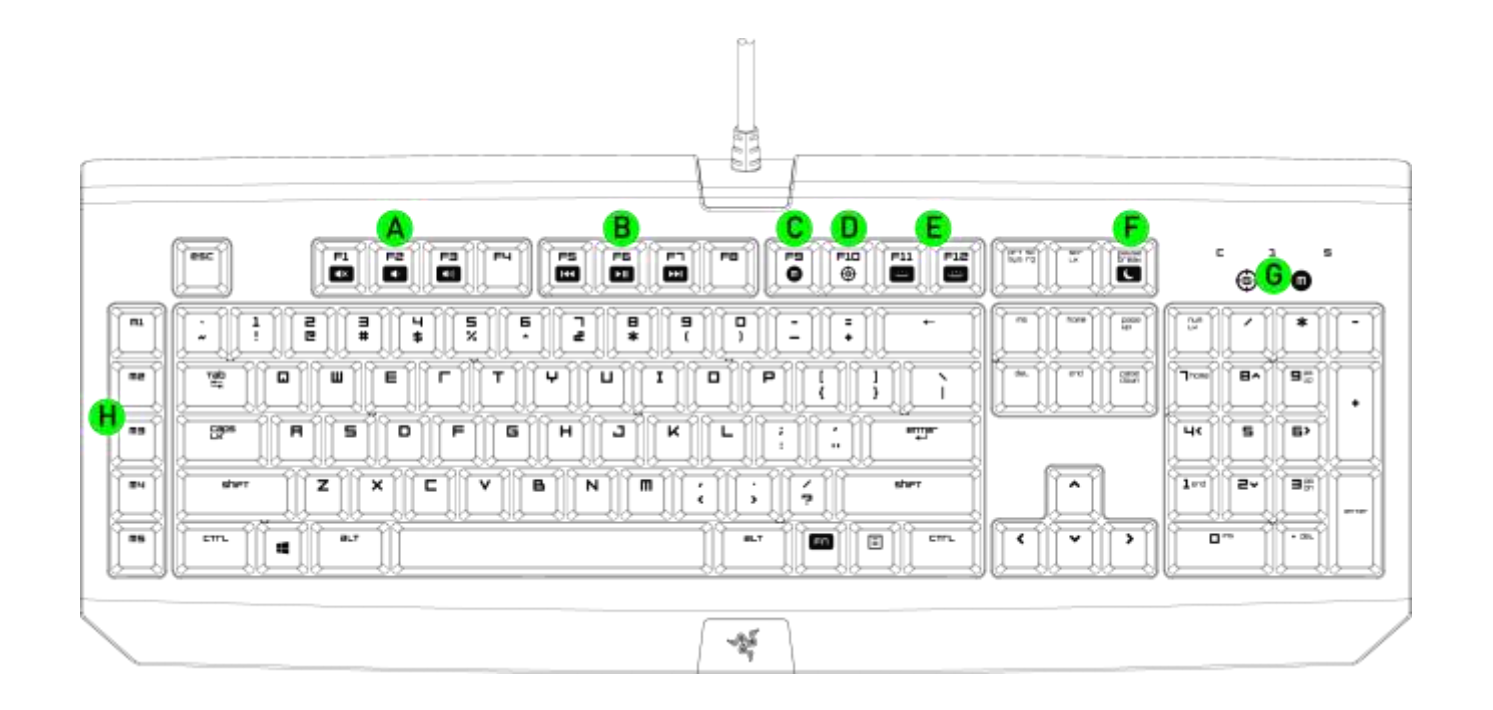

- A. Клавиши регулировки громкости
- B. Мультимедийные клавиши
- C. Клавиша записи макросов "на лету"
- D. Клавиша выборп игрового режима
- E. Клавиши управления LED подсветкой
- F. Клавиши спящий режим
- G. Светодиодные индикаторы
- H. 5 дополнительных макро-клавиш
- I. Разъём для аудио
- J. Разъём для микрофона
- K. Встроенный USB порт

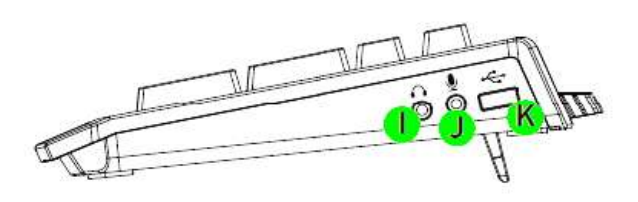

# <span id="page-5-0"></span>**5. НАСТРОЙКА RAZER BLACKWIDOW CHROMA**

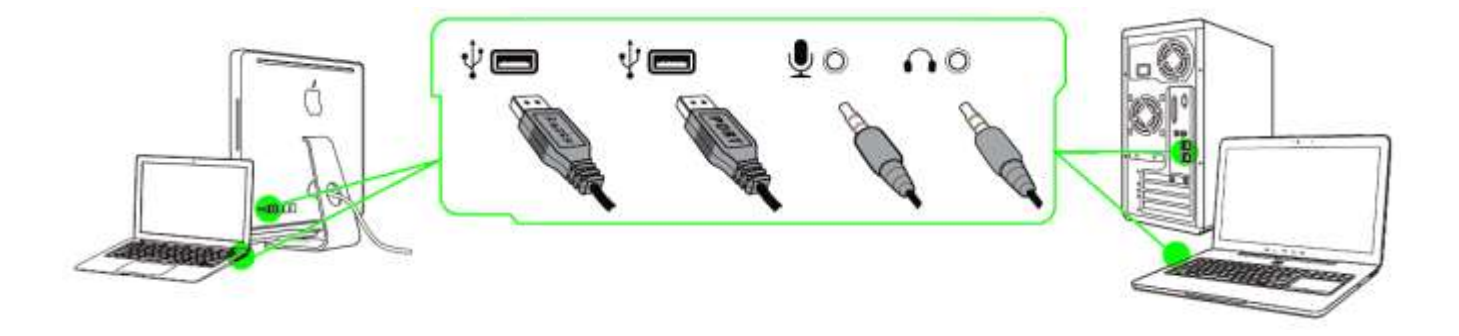

- Шаг 1: Подключите устройство Razer к USB порту вашего компьютера.
- Шаг 2: Установите приложение Razer Synapse по подсказке\* или загрузите установщик с сайта [www.razerzone.ru/synapse.](http://www.razerzone.ru/synapse)
- Шаг 3: Создайте свое уникальное имя Razer ID или войдите в систему Synapse под уже существующем именем Razer ID.

*\*Возможно в Windows 8 или более поздней версии.*

*Примечание: По умолчанию в настройках Razer BlackWidow Chroma задана циклическая смена цвета. Чтобы изменить настройки подсветки, нужно установить Razer Synapse.*

## <span id="page-6-0"></span>**6. ИСПОЛЬЗОВАНИЕ RAZER BLACKWIDOW CHROMA**

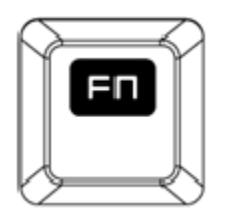

Нажатие кнопки *"FN"* в комбинации с одной из функциональных клавиш активирует их вторичные функции.

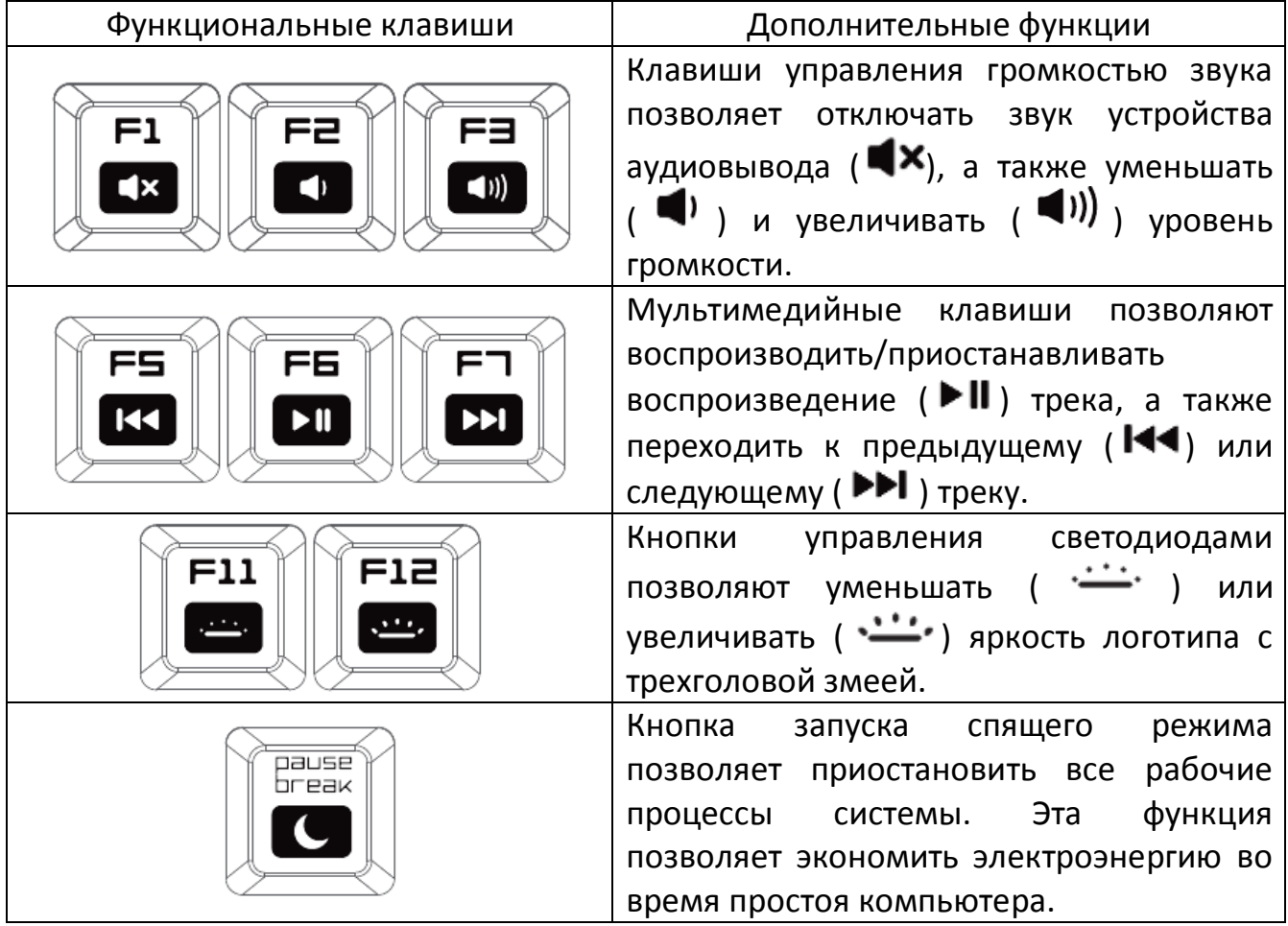

## *ЗАПИСЬ МАКРОСОВ «НА ЛЕТУ»*

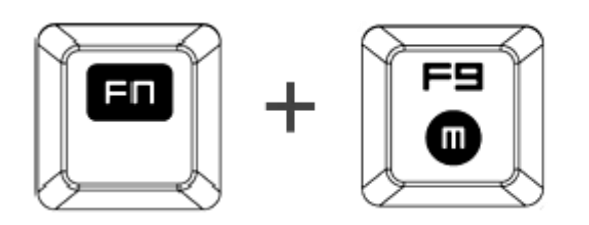

Чтобы создать запись макроса OTF, выполните следующие действия:

- 1. Нажмите комбинацию клавиш, чтобы начать запись.
- 2. Индикатор записи макроса загорится, указывая на то, что устройство готово к записи.
- 3. Нажмите клавиши, которые требуется записать.
- 4. Нажмите FN + F9, чтобы остановить запись, или клавишу ESC, чтобы отменить запись. Индикатор записи макроса начнет мигать, указывая на то, что устройство завершило запись и готово к сохранению макроса.
- 5. Нажмите на клавишу, на которой вы хотите сохранить макрос.

#### *ИГРОВОГО РЕЖИМА*

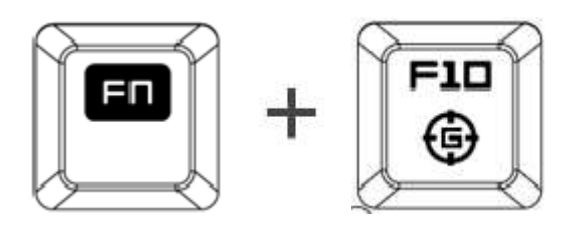

Активация Игрового режима позволяет отключить клавишу Windows во избежание её случайного использования. Можно расширить функциональность добавлением сочетаний Alt + Tab и Alt + F4, используя Razer Synapse. Если игровой режим активен, загорится индикатор.

## <span id="page-8-0"></span>**7. УСТАНОВКА RAZER BLACKWIDOW CHROMA**

*Отказ от ответственности: Функции, перечисленные ниже, требуют подключения к Razer Synapse. Кроме того, данные функции могут быть изменены в зависимости от текущей версии программного обеспечения и операционной системы.*

#### *ВКЛАДКА "КЛАВИАТУРА"*

Вкладка "Клавиатура" — это стартовая страница, которая появляется сразу после установки Razer Synapse. Данная вкладка позволяет настраивать профили устройства, назначения клавиш и параметры трекпада.

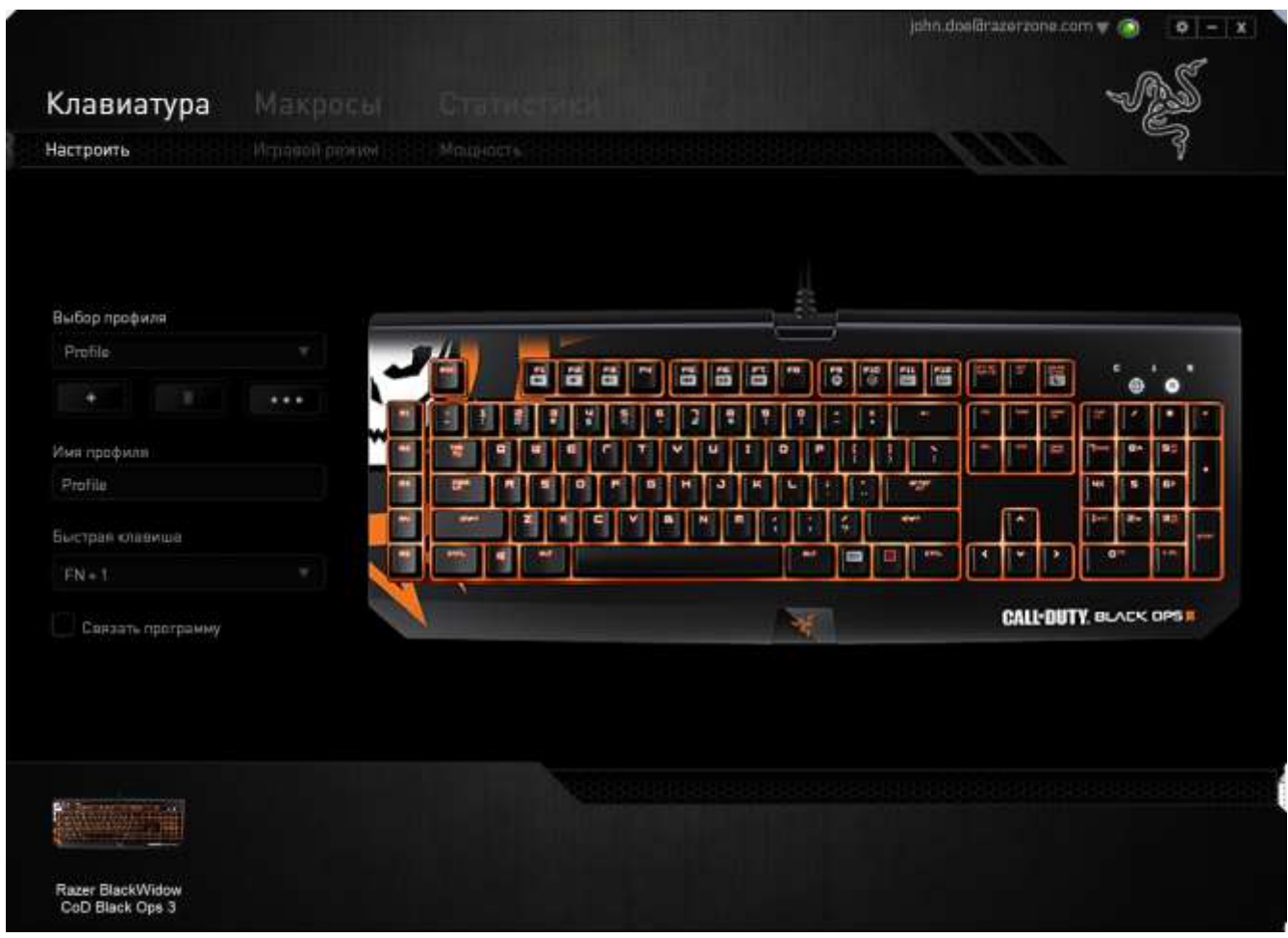

## *Профиль*

Профиль представляет собой удобный способ организации всех пользовательских настроек. При этом в Вашем распоряжении находится неограниченное количество профилей. Любые изменения, сделанные в каждой из вкладок, автоматически сохраняются и передаются в облачное хранилище.

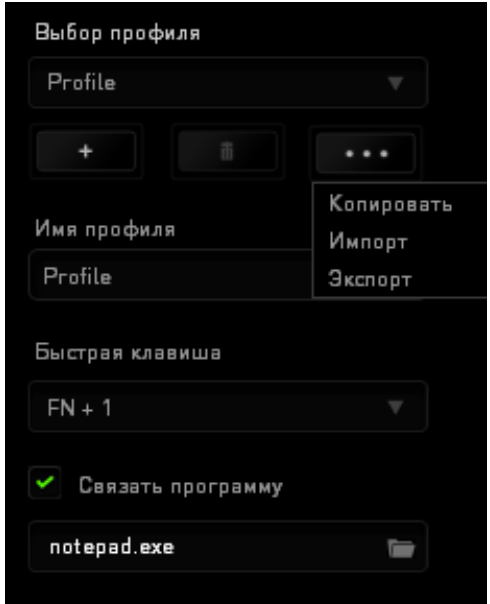

Вы можете создать новый профиль, щелкнув кнопку  $\Box$ , или удалить текущий профиль, щелкнув кнопку **. О деять копировать**, кнопка **позволяет копировать**, импортировать и экспортировать профили. Ваш текущий профиль по умолчанию называется Профиль, но Вы можете переименовать его, введя текст в поле под строкой ИМЯ ПРОФИЛЯ.

Каждый профиль может быть назначен комбинациям FN + 0 - 9 при помощи раскрывающегося списка SHORTCUT для быстрого переключения между профилями. Каждый профиль можно настроить на автоматическую активацию при запуске программы или приложения с помощью опции ПОДКЛЮЧИТЬ ПРОГРАММУ.

#### *Вкладка "Пользовательская Настройка"*

На вкладке "Пользовательская настройка" можно изменять основные функциональные параметры устройства, например назначения клавиш и чувствительность трекпада, для соответствия требованиям игрового процесса. Изменения, внесенные в данной вкладке, автоматически сохраняются в текущем профиле.

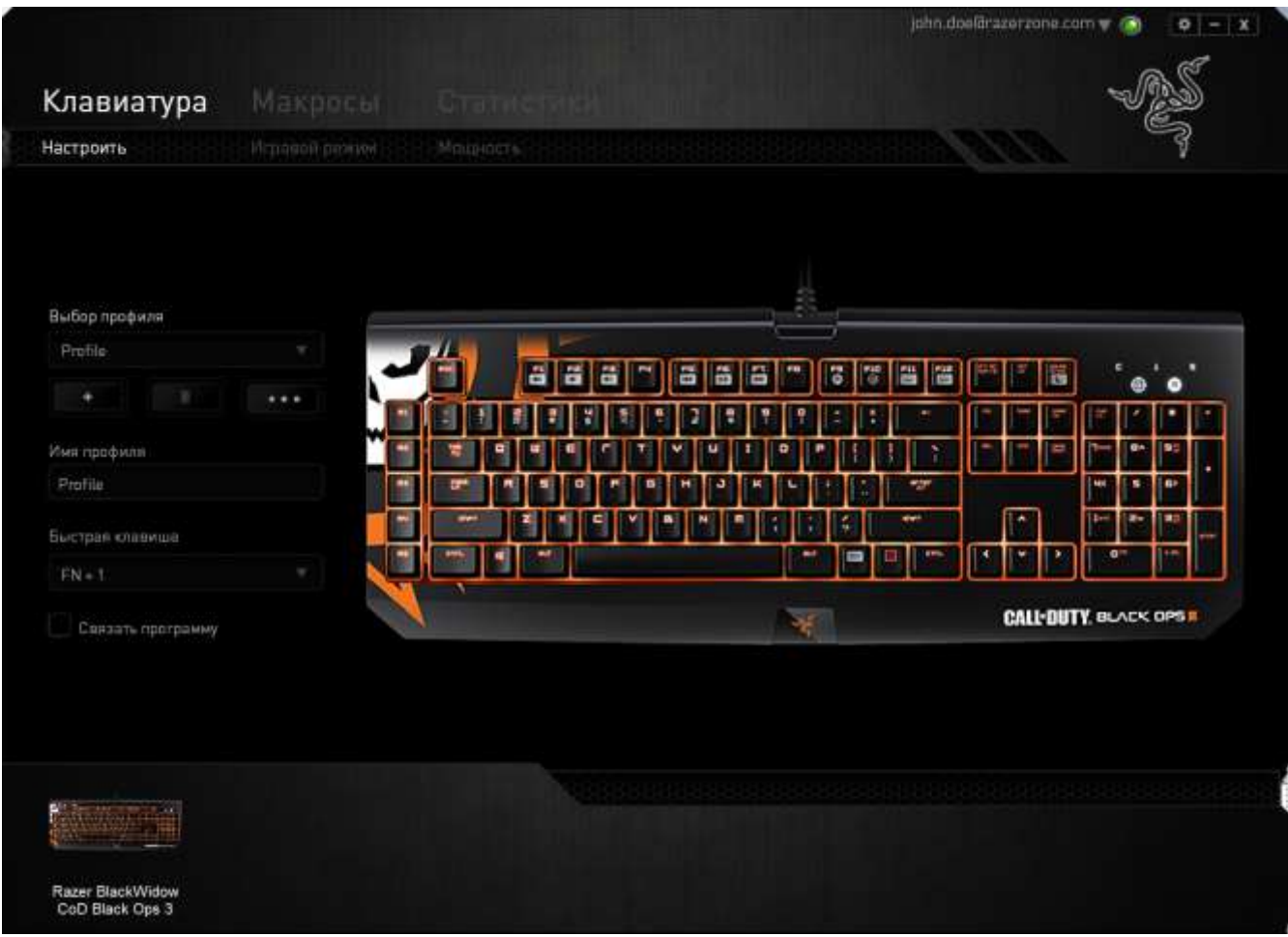

#### *Меню Назначения Клавиш*

Изначально каждой клавише задано значение *По умолчанию*. Однако пользователь имеет возможность изменить функции этих клавиш, нажав необходимую кнопку для доступа к главному раскрывающемуся меню.

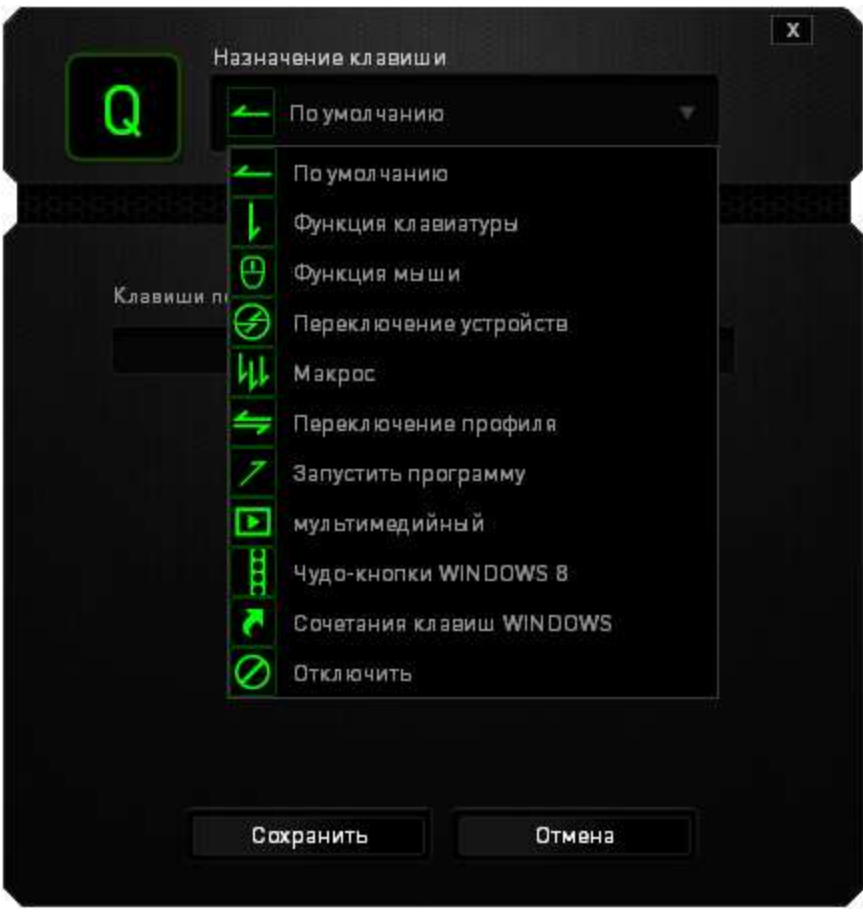

Ниже перечислены параметры персональной настройки и их функционал.

## **По умолчанию**

Эта опция позволяет вернуться к функциям, установленным по умолчанию на указанной клавише. Чтобы установить параметр ПО УМОЛЧАНИЮ, просто выберите его в меню назначения клавиш.

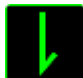

## **Функция коавиатуры**

Данный параметр позволяет назначить любой клавише другую функцию на клавиатуре. Чтобы выбрать функцию клавиатуры , выберите раздел ФУНКЦИЯ КЛАВИАТУРЫв главном раскрывающемся меню и введите клавишу, которая будет использоваться, в нижеприведенном поле. Также можно использовать клавиши-модификаторы, например *Ctrl*, *Shift*, *Alt* или любые из этих комбинаций.

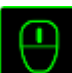

## **Функция мыши**

Этот параметр позволяет заменять функции кнопок мыши на другие функции. Чтобы выбрать функцию мыши, выберите ФУНЦКИЯ МЫШИ в меню назначения клавиш, после чего появится подменю НАЗНАЧИТЬ КНОПКУ.

Ниже приведены функции, которые можно выбрать в подменю "Назначить кнопку":

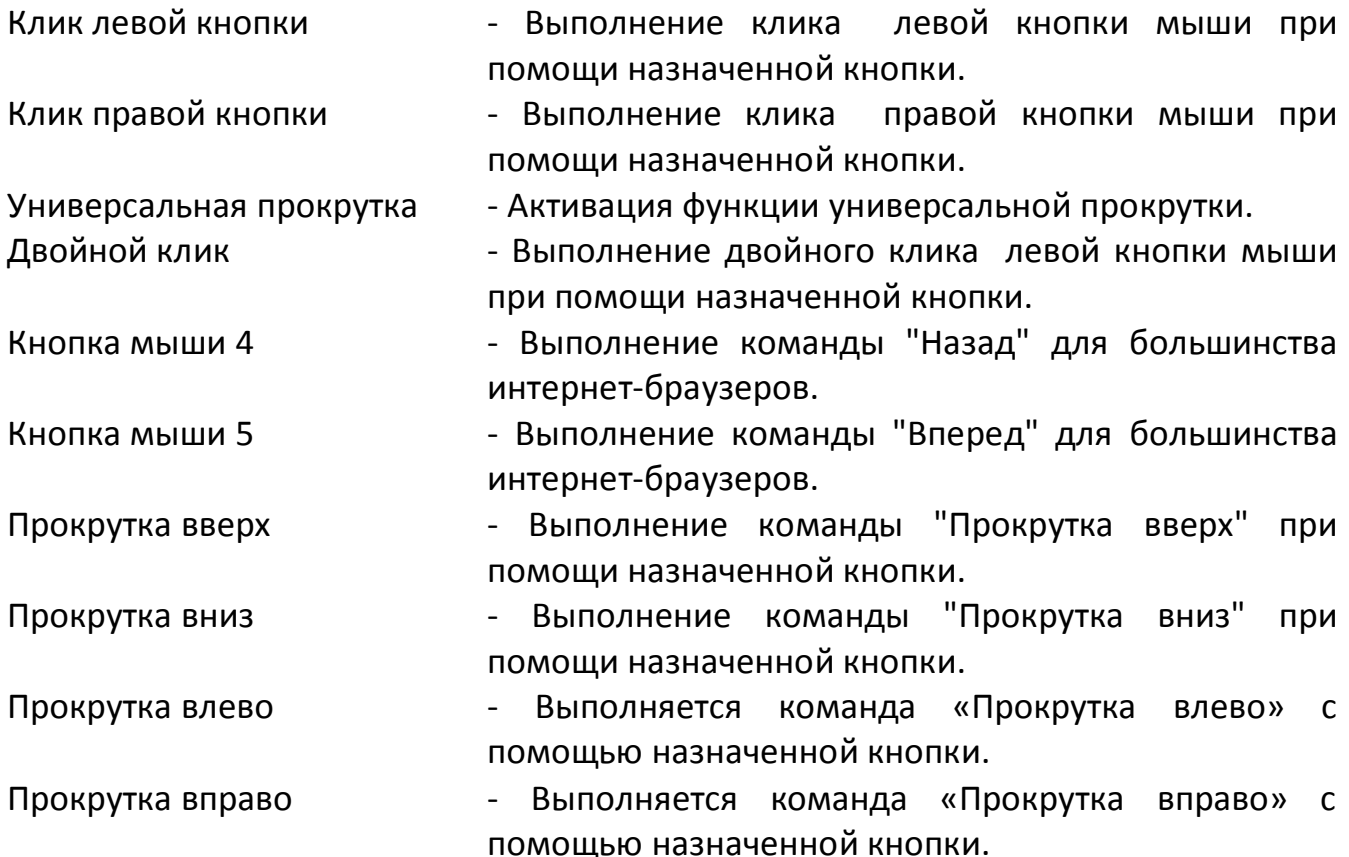

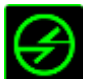

## **Переключение устройств**

Переключение устройств позволяет изменять функции других устройств подключенных к Razer Synapse. Некоторые из этих функций влияют на другие устройства, например, использование игровой клавиатуры Razer для изменения чувствительности игровой мыши Razer. При выборе функции Переключение устройств из меню Назначение кнопок появится меню второго уровня.

Меню УСТРОЙСТВО ДЛЯ ПРИВЯЗКИ позволяет выбрать, какое из подключенных устройств Razer можно привязать, а меню ФУНКЦИЯ позволяет указать, какую функцию нужно использовать для привязанного устройства.

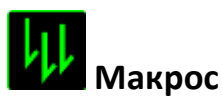

Макрос — это предварительно записанная последовательность нажатий клавиш и кнопок, которая выполняется в определенный период времени. Назначив одной из кнопок макрос, можно быстро и легко выполнять последовательность команд. При выборе данного параметра в раскрывающемся меню отображается подменю, в котором можно выбрать предварительно записанную макрокоманду. Более подробную информацию о создании макрокоманд см. на **Вкладке "МАКРОС"**.

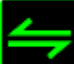

## **Переключение между профилями**

Функция переключения между профилями позволяет менять профили в процессе работы и мгновенно загружать все предварительно заданные настройки. При выборе функции переключения между профилями в раскрывающемся меню отображается подменю, в котором можно выбрать профиль для использования. При переключении профилей автоматически появляется экранный индикатор.

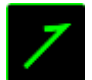

## **Запуск программы**

Iпозволяет открыть программу или сайт, нажав соответствующую кнопку. Если выбрать пункт «Запустить программу» в Меню назначения клавиш, появятся два варианта: вы можете либо выбрать программу, либо вписать адрес веб-сайта.

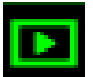

#### **Мультимедиа функции**

Этот раздел позволяет настроить элементы управления воспроизведением мультимедийных объектов. Если выбрать пункт «Функция мультимедиа», появится вложенное меню. Ниже перечислены элементы управления, которые в него входят.

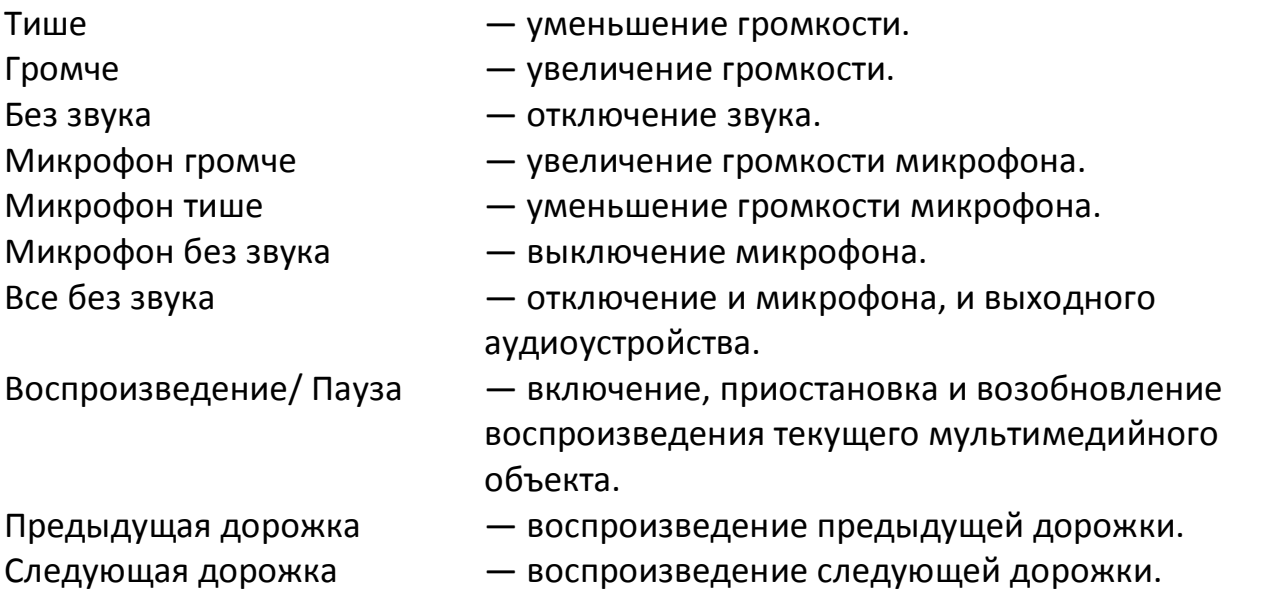

# **Чудо-кнопки Windows 8**

Этот параметр позволяет привязать клавишу к команде, для которой в операционной системе есть сочетание клавиш. Дополнительная информация: <http://windows.microsoft.com/ru-ru/windows-8/getting-around-tutorial>

## **Сочетания клавиш Windows**

Этот параметр позволяет привязать клавишу к команде, для которой в операционной системе есть сочетание клавиш. Дополнительная информация: <http://support.microsoft.com/kb/126449/ru>

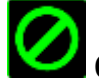

## **Отключение**

Эта функция блокирует назначенную кнопку. Используйте функцию "Отключение ", если какую-либо кнопку не требуется использовать или если определенная кнопка мешает в игре.

#### *Вкладка "Подсветка "*

На вкладке Подсветка вы можете настроить цвет подсветки индивидуальных клавиш или выбрать предварительно загруженные эффекты подсветки всей клавиатуры. Здесь же можно отрегулировать яркость подсветки и настроить систему так, чтобы вся подсветка на устройстве отключалась, когда выключен монитор. Изменения, сделанные на этой вкладке, автоматически сохраняются в текущем профиле.

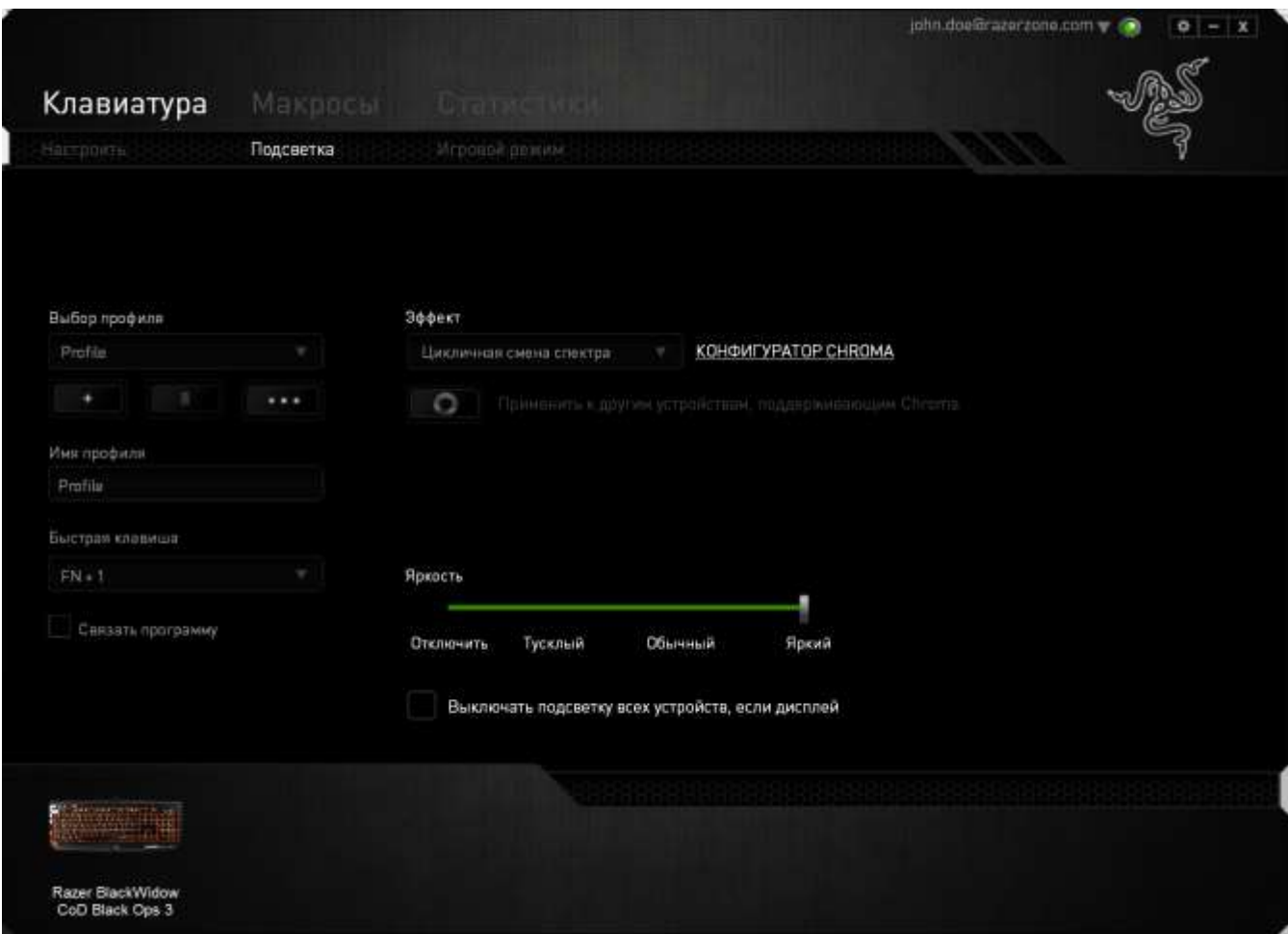

#### **Предварительно загруженные эффекты подсветки**

У вас есть выбор из нескольких вариантов предварительно загруженных эффектов подсветки клавиатуры, например, циклическое переключение цветов спектра, дыхание и пр. По умолчанию установлено циклическое переключение цветов спектра. Выберите желаемый эффект и соответствующие им свойства (например цвет) в нижней части этой вкладки.

#### **Настраиваемые эффекты подсветки**

Также можно выбрать цвет подсветки каждой отдельной клавиши. В разделе Эффект выберите «Пользовательский» и укажите клавишу, для которой вы хотите изменить подсветку. Затем выберите нужный цвет из спектра.

Параметр «Пользовательский» также включает шаблоны для разных жанров: FPS, MOBA, MMO, RTS и пр.

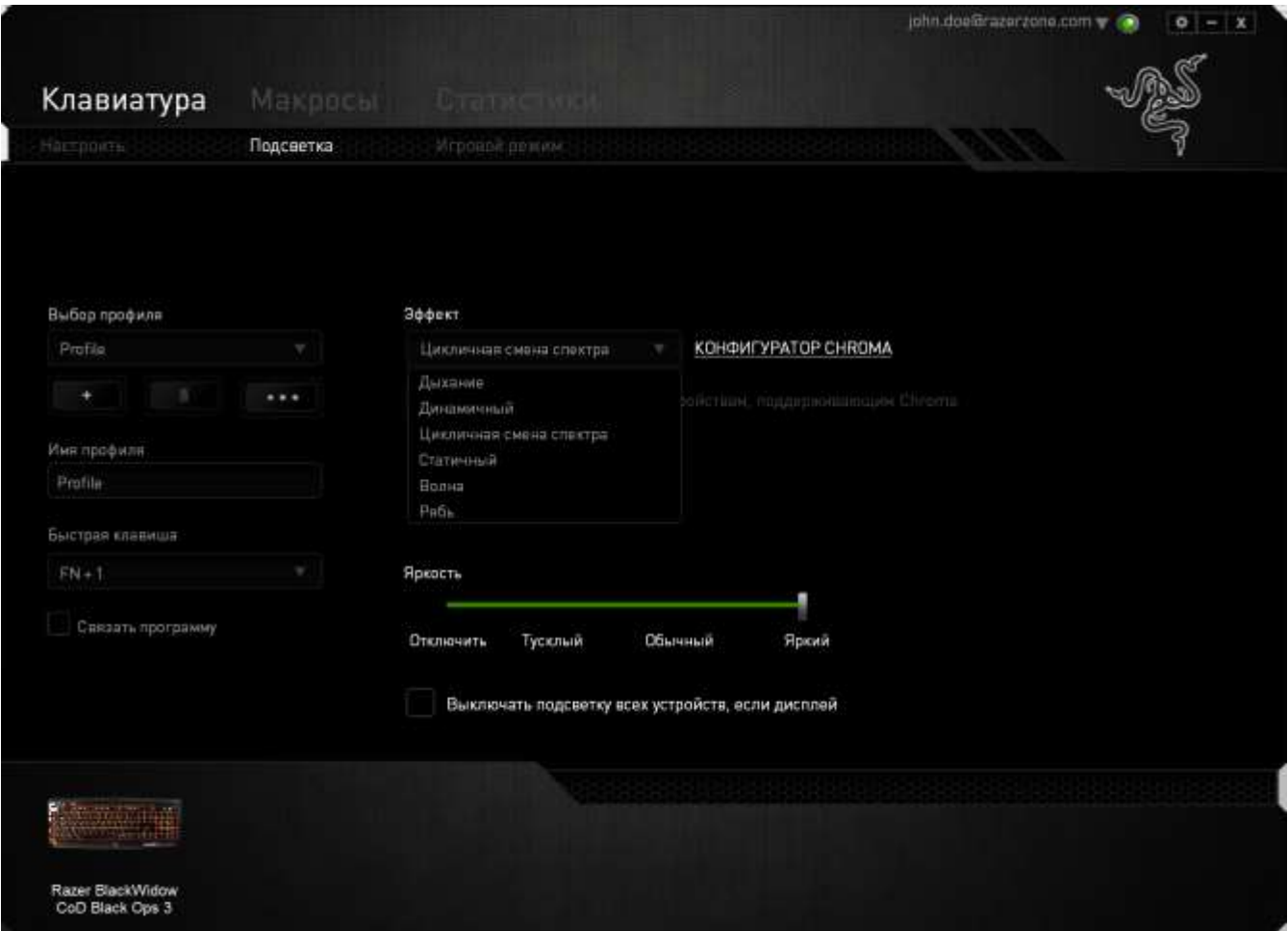

### *Вкладка Игрового Режима*

Вкладка игрового режима позволяет избежать случайных (фантомных) нажатий. В зависимости от настроек, можно отключить клавишу Windows, и комбинации клавиш Alt + Tab и Alt + F4. Также вы можете максимально усилить эффект подавления фантомных нажатий (ф-ция anti-ghosting), путем активации игрового режима. Если игровой режим активен, загорится индикатор.

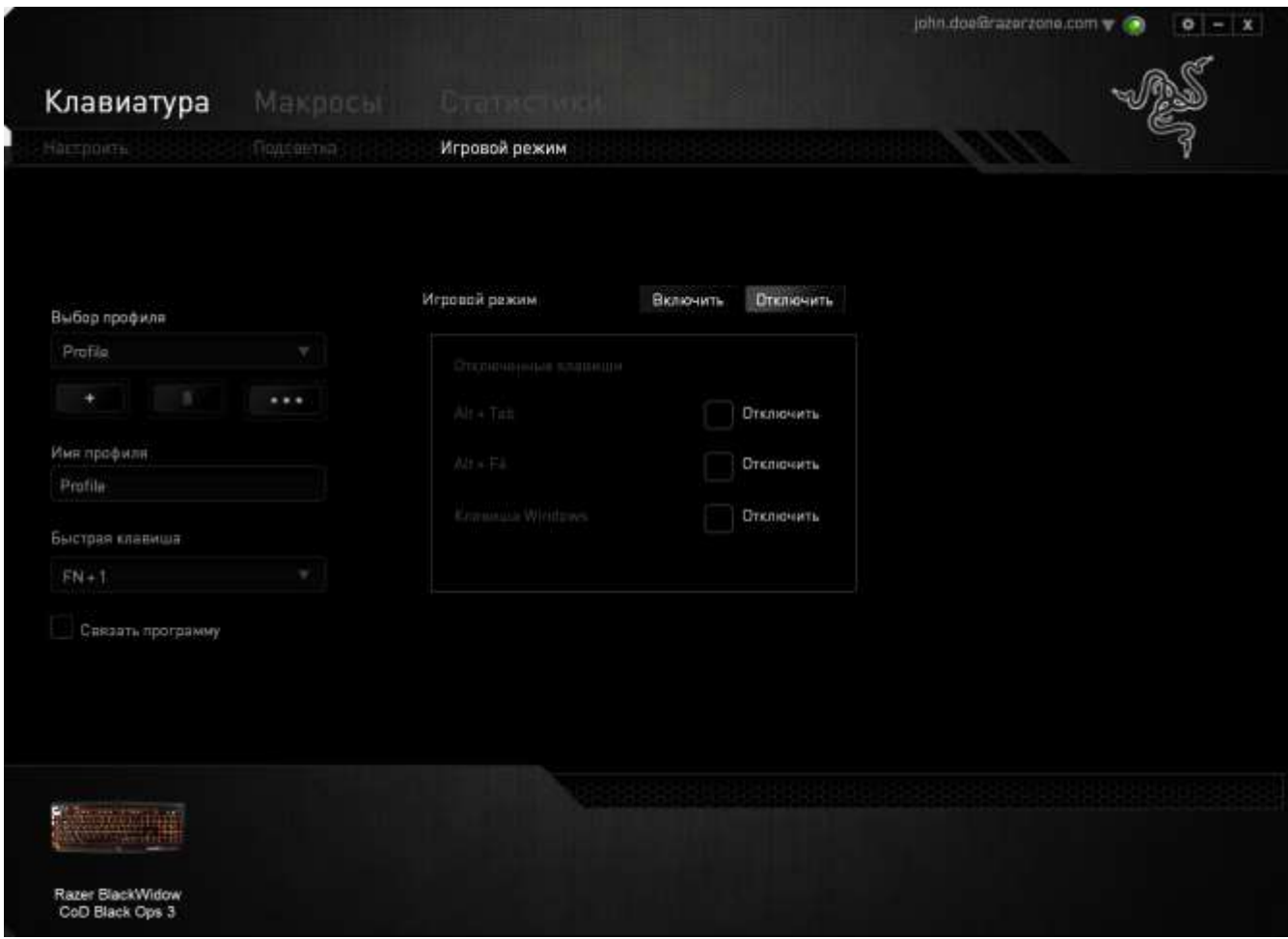

## *ВКЛАДКА "МАКРОС"*

Вкладка "Макрос" позволяет создавать последовательности нажатий клавиш и кнопок. Вы можете создавать и использовать большое количество макросов и длинных макрокоманд.

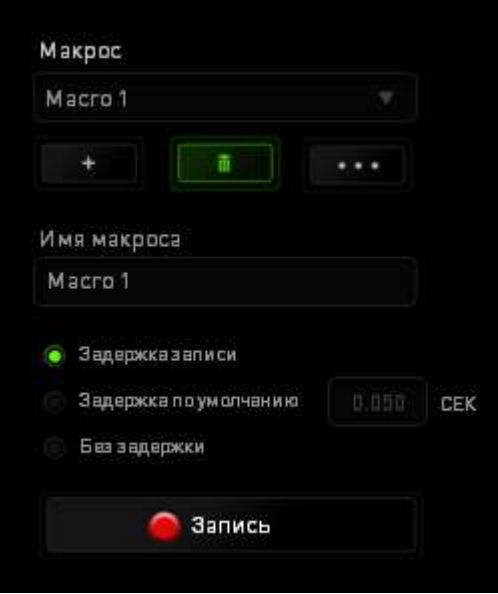

переименовать макрос, необходимо ввести имя в поле **Имя макроса**. В разделе макроса доступны и другие параметры, например, для создания нового макроса

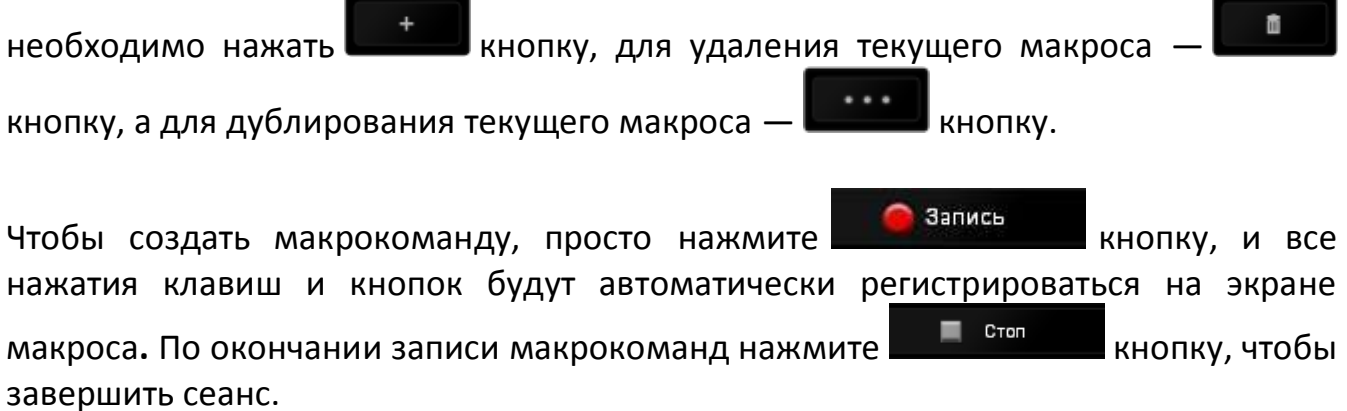

В разделе "Макрос" также можно вводить значение задержки между командами. Значение задержки между командами регистрируется при введении в поле *ЗАДЕРЖКА ЗАПИСИ*. В поле *ЗАДЕРЖКА ПО УМОЛЧАНИЮ* указано предустановленное время задержки (в секундах). При выборе значения *БЕЗ ЗАДЕРЖКИ* паузы между нажатиями клавиш и кнопок отсутствуют.

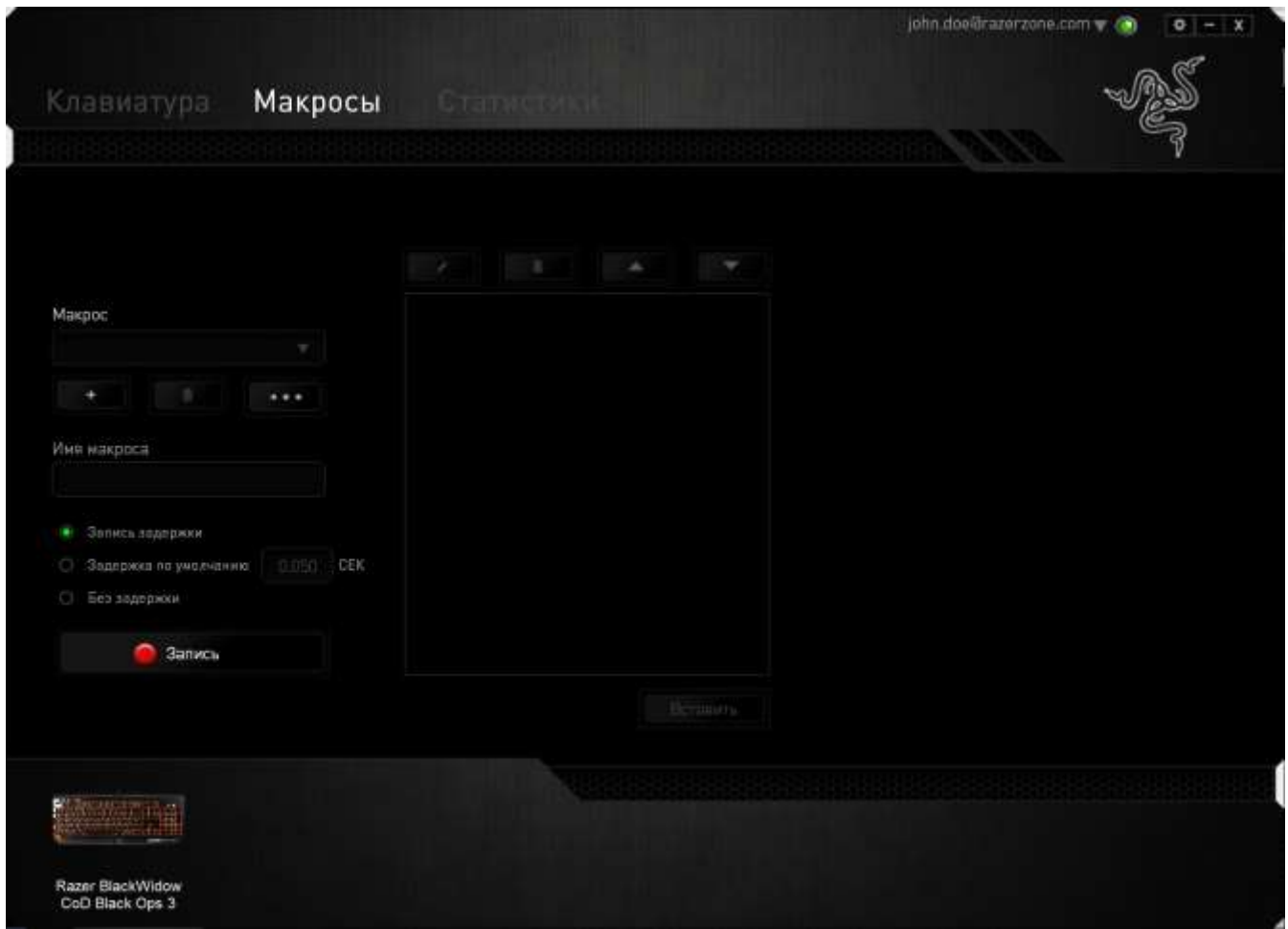

*Примечание: Допускается использование до трех знаков после запятой при указании значения в поле (в секундах).*

После записи макроса введенную команду можно редактировать, выбрав ее на экране макроса. Нажатия клавиши или кнопки расположены последовательно, первая команда отображается в верхней строке экрана.

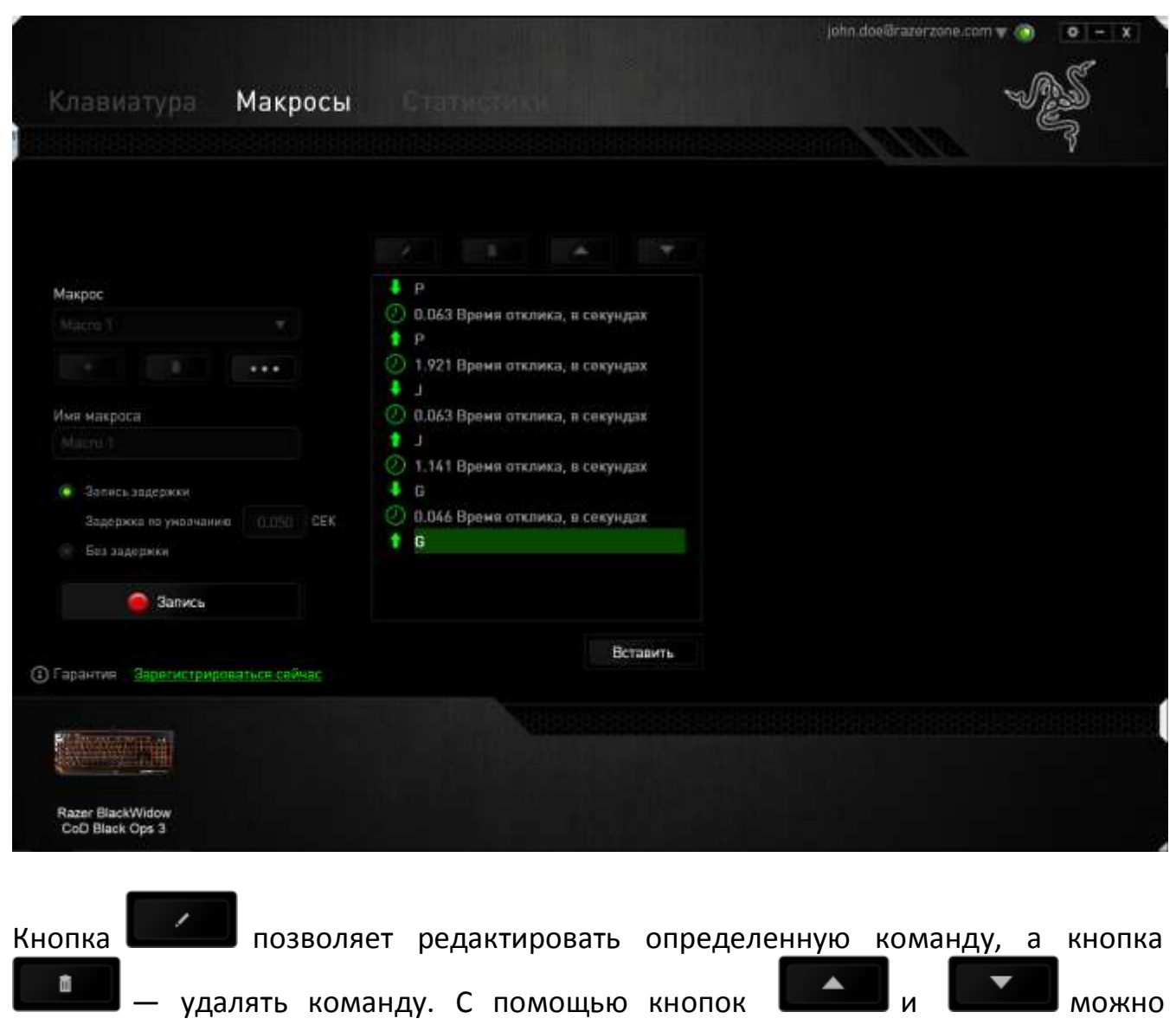

перемещать команду вверх или вниз.

Кнопка позволяет добавить нажатия клавиш и кнопок или временные задержки перед или после выбранной команды.

При нажатиии кнопки **Вставить** появляется новое окно рядом со списком макрокоманд. Раскрывающееся меню в этом окне позволяет выбрать нажатие клавиши или значение задержки, которое будет добавлено перед или после выделенной макрокоманды.

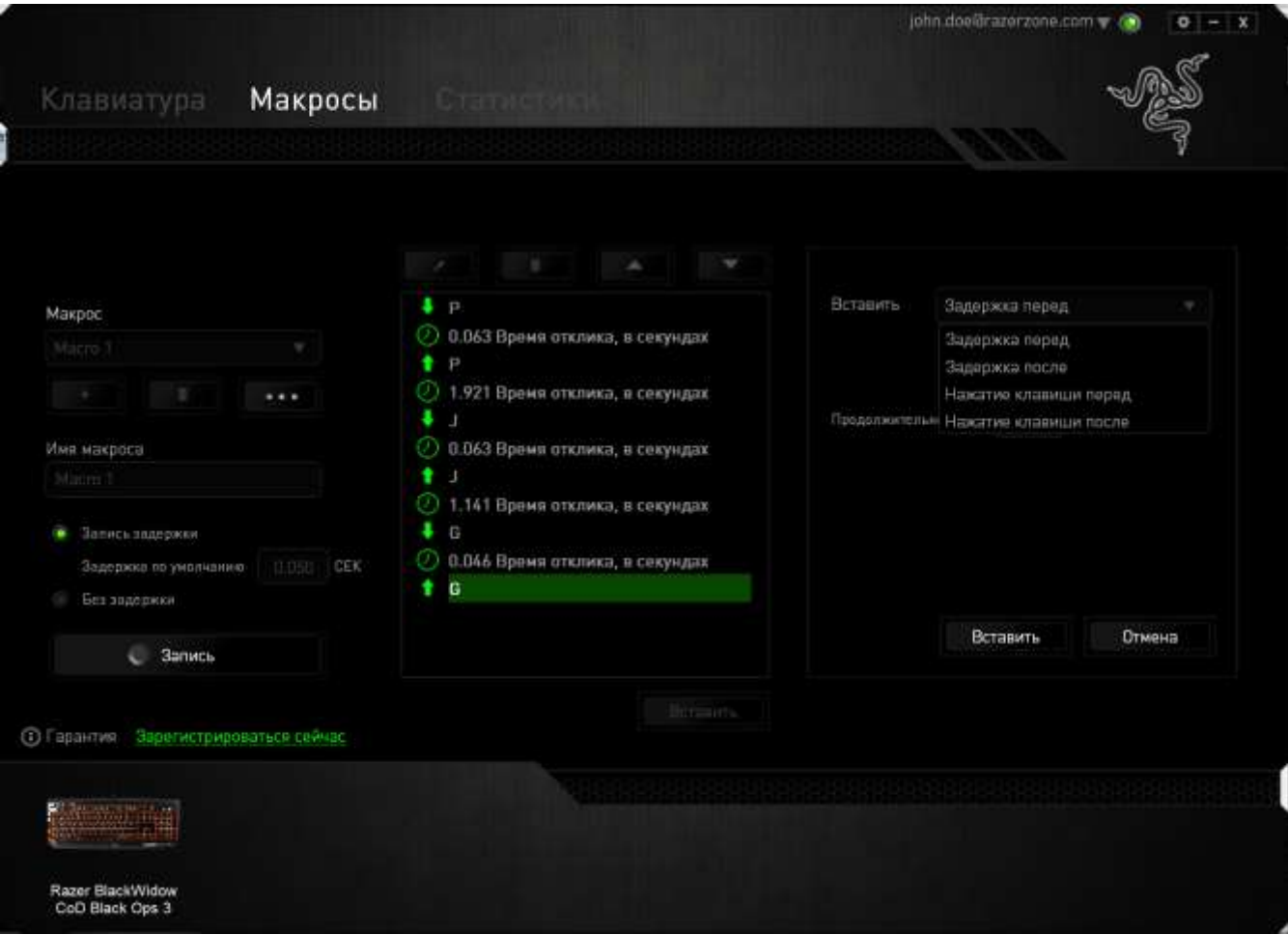

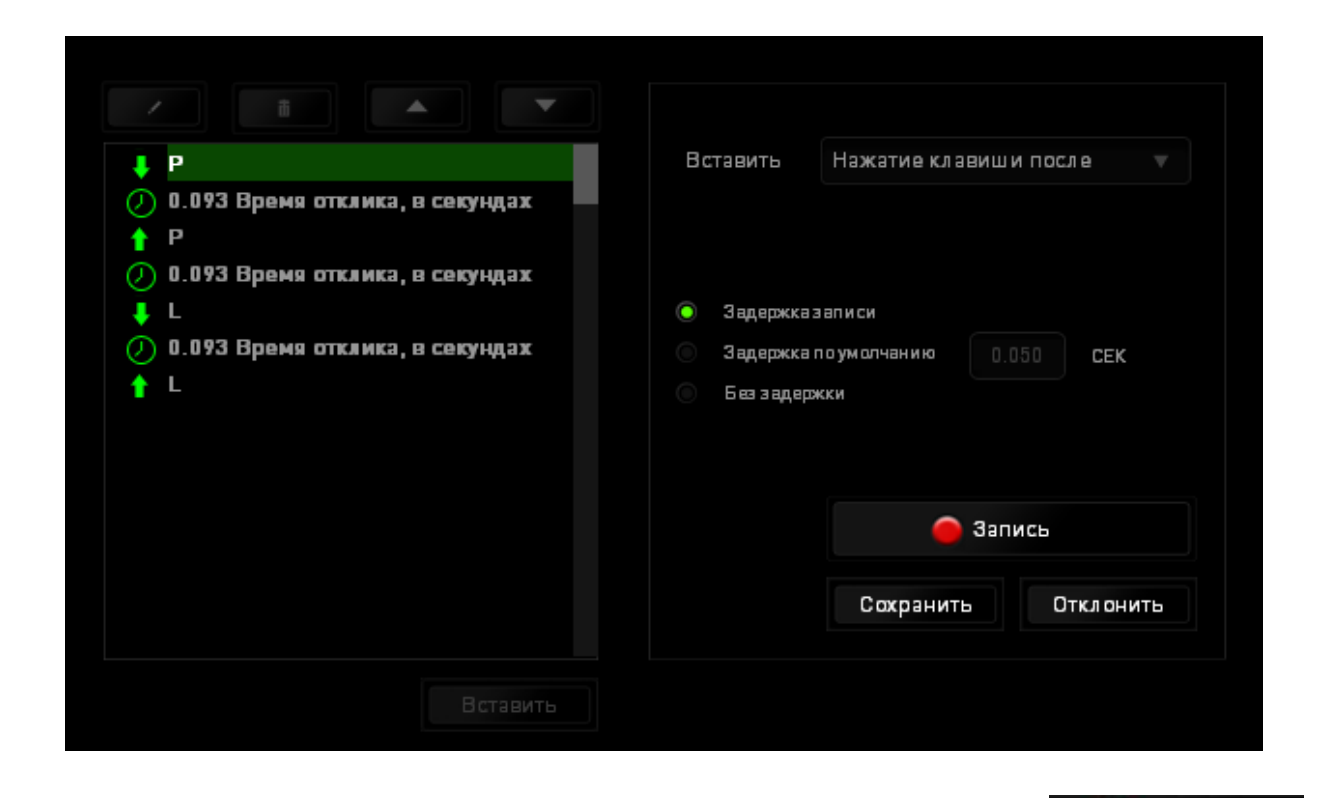

Чтобы добавить новый набор макрокоманд, нажмите кнопку в Сались в меню нажатий клавиш или введите временные задержки в поле длительности меню задержки.

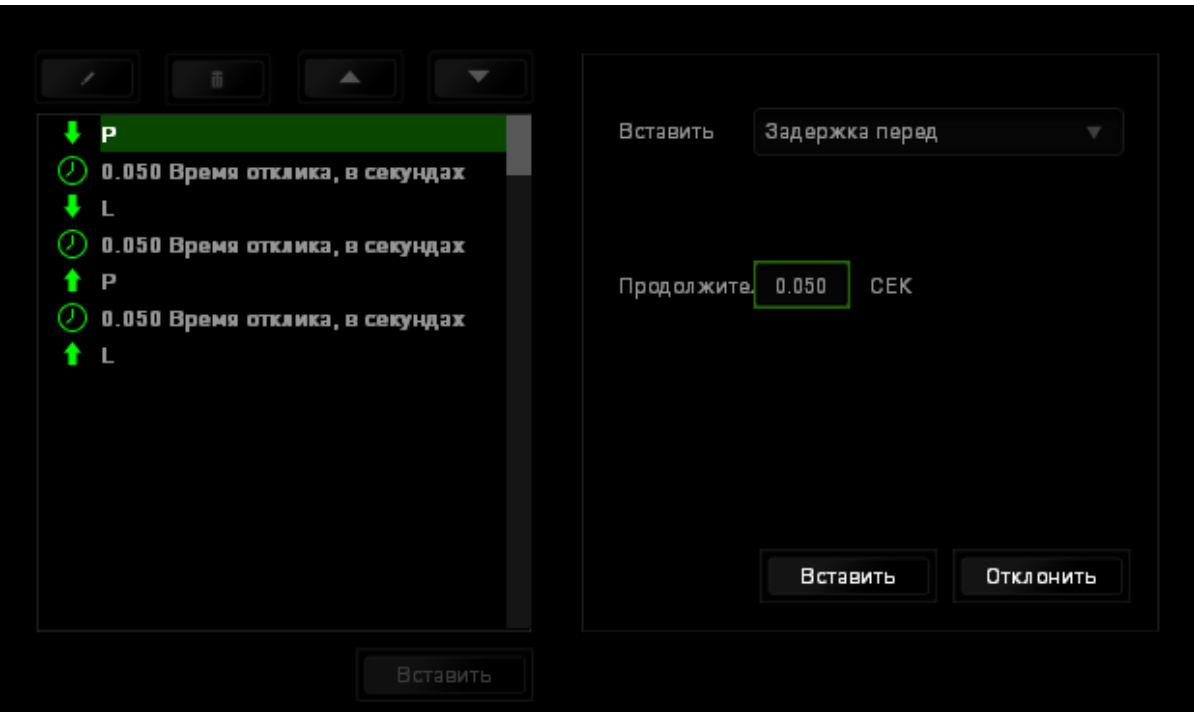

## <span id="page-23-0"></span>**8. БЕЗОПАСНОСТЬ И ОБСЛУЖИВАНИЕ**

## *ПРАВИЛА ТЕХНИКИ БЕЗОПАСНОСТИ*

Для обеспечения безопасности при использовании Razer BlackWidow Chroma рекомендуется следовать приведенным ниже правилам:

- 1. Если при работе с устройством возникли неполадки, которые не удалось устранить с помощью рекомендуемых действий, отключите устройство и позвоните по горячей линии Razer или посетите веб-узел [www.razersupport.com](http://www.razersupport.com/) для получения технической поддержки. Не пытайтесь выполнять обслуживание или ремонт устройства самостоятельно.
- 2. Не разбирайте устройство (это сделает гарантию недействительной) и не пытайтесь выполнять обслуживание самостоятельно. Также не следует использовать устройство при токовой нагрузке, не соответствующей нормативным характеристикам.
- 3. Не допускайте контакта устройства с жидкостью, сыростью или влагой. Используйте устройство только при температуре от 0 ˚C до 40 ˚C. Если во время работы температура выйдет за пределы допустимого диапазона, выключите устройство и отсоедините его, пока не установится оптимальный температурный режим.

## *КОМФОРТНЫЕ УСЛОВИЯ РАБОТЫ*

Ниже приведено несколько советов, которые помогут обеспечить комфортную работу с клавиатуры. Исследования показывают, что длительно повторяющиеся монотонные движения, неудобное размещение периферийных устройств компьютера, неправильное положение тела и неверные приемы работы способны вызвать неприятные физические ощущения, привести к нервному переутомлению и излишнему напряжению сухожилий и мышц. Чтобы обеспечить комфортную работу с Razer BlackWidow Chroma, выполняйте следующие рекомендации.

1. Располагайте клавиатуру и монитор прямо перед собой, рядом поместите мышь. Держите локти сбоку от тела, не отводя их слишком далеко. При этом мышь должна находиться на таком расстоянии, чтобы за ней не нужно было тянуться.

- 2. Отрегулируйте высоту стула и стола таким образом, чтобы клавиатура и мышь находились на уровне локтей или чуть ниже.
- 3. Поставьте ноги на опору, сядьте прямо и расслабьте плечи.
- 4. Во время игры расслабьте кисть руки и держите ее ровно. При повторении одних и тех же игровых действий старайтесь не держать руки в согнутом, вытянутом или вывернутом положении слишком долго.
- 5. Не следует долгое время опираться запястьем на жесткую поверхность. Используйте подставку под запястье для поддержки запястья во время игры.
- 6. Настройте клавиши на мыши в соответствии с вашим стилем игры, чтобы свести к минимуму повторяющиеся или неудобные движения во время игры.
- 7. Не следует находиться в одном положении на протяжении всего дня. Время от времени вставайте и отходите от стола, делайте упражнения для рук, плеч, шеи и ног, чтобы снять напряжение.
- 8. Если во время работы с мышью у вас возникают неприятные физические ощущения – боль, онемение или покалывание в руках, запястьях, локтях, плечах, шее или спине, – немедленно обратитесь за консультацией к врачу.

#### *ОБСЛУЖИВАНИЕ И ЭКСПЛУАТАЦИЯ*

Поддержание Razer BlackWidow Chroma в надлежащем состоянии требует минимального обслуживания. Для поддержания устройства в чистоте мы рекомендуем один раз в месяц отключать устройство от USB-порта и протирать его мягкой салфеткой или ватным тампоном, слегка смоченным водой. Запрещается использовать мыло или агрессивные моющие средства.

## <span id="page-25-0"></span>**9. ЮРИДИЧЕСКАЯ ИНФОРМАЦИЯ**

## *АВТОРСКИЕ ПРАВА И ИНФОРМАЦИЯ ОБ ИНТЕЛЛЕКТУАЛЬНОЙ СОБСТВЕННОСТИ*

© Razer Inc., 2015 г. Все права защищены. Razer, девиз «For Gamers. By Gamers» и логотип с изображением трехголовой змеи, являются торговыми знаками или зарегистрированными торговыми знаками корпорации Razer Inc. или ее дочерних компаний в США и других странах. Windows и логотип Windows являются товарными знаками группы компаний Microsoft. Все прочие товарные знаки являются собственностью их владельцев.

Компания Razer Inc. ("Razer") может иметь авторские права, товарные знаки, секреты производства, патенты, заявки на патенты или иные имущественные права интеллектуального характера (зарегистрированные или незарегистрированные) в отношении описываемой продукции в этом руководстве. Данное основное руководство не представляет собой лицензию на любые из указанных авторских прав, товарные знаки, патенты или другие права интеллектуальной собственности. Продукт Razer BlackWidow Chroma («Продукт») может отличаться от его изображений на упаковке или в иных случаях. Компания Razer не несет ответственности за подобные отличия или за любые опечатки, которые могут встретиться. Вся содержащаяся в документе информация может быть изменена в любое время без предварительного уведомления.

#### *ОГРАНИЧЕННАЯ ГАРАНТИЯ НА ПРОДУКТ*

Самые новые действующие условия ограниченной гарантии на продукт приведены на сайте [www.razerzone.com/warranty.](http://www.razerzone.com/warranty)

#### *ОГРАНИЧЕНИЕ ОТВЕТСТВЕННОСТИ*

Ни в каких случаях компания Razer не несет ответственности за упущенную выгоду, утраченную информацию или данные, а также за любой специальный, случайный, прямой или косвенный ущерб, нанесенный любым способом при распространении, продаже, перепродаже, использовании или невозможности использования Продукта. Ни при каких обстоятельствах компания Razer не несет ответственности за расходы, превышающие розничную стоимость Продукта.

## *ДОПОЛНИТЕЛЬНЫЕ РАСХОДЫ*

Во избежание недоразумений, компания Razer ни при каких обстоятельствах не несет ответственности за дополнительные расходы, понесенные вами вследствие приобретения продукта, кроме случаев, когда вам было сообщено о возможности таковых, и ни при каких условиях компания Razer не несет ответственности за расходы, превышающие розничную стоимость продукта.

## *ОБЩИЕ СВЕДЕНИЯ*

Данные условия должны регулироваться и толковаться в соответствии с местным законодательством, действующим на территории, где был куплен Продукт. Если любое из этих условий будет признано неверным или неосуществимым, это условие (в зависимости от того, насколько оно будет признано неверным или неосуществимым) будет считаться отдельным и не затрагивающим законную силу остальных условий. Компания Razer сохраняет за собой право внесения изменений в какое-либо условие в любое время без предварительного уведомления.

This device is manufactured under one or more of the following patents:

U.S. Pat. Nos. 8,605,063; 8,711,095; 8,367,947; 8,110,290;

P.R.C. Pat. Nos.[ 中 华 人 民 共 和 国 发 明 专 利 号 ] ZL 200580049373.7; ZL200680054309.2; ZL200780100766.5; ZL200980103943.4;

TW Pat. Nos. I 370219; I 394661; 台灣第 I 370219 號專利; 台灣第 I 394661 號專利; KR Pat. Nos. 10-1260377; 10-1278955.

Further patents pending in various territories [专利申请,尚未授权**].**